# Recuperación de switches Catalyst 9000 de fallos de actualización Ī

# Contenido

Introducción **Prerequisites Requirements** Componentes Utilizados **Antecedentes** Escenarios de fallos El switch arranca en la versión anterior después de la recarga en el modo de instalación Cambiar en modo ROMMON después de actualizar/recargar en modo de instalación Convertir del paquete al modo de instalación Convertir del modo de instalación al modo de paquete Archivo Bin Dañado Espacio insuficiente en la memoria flash Escenarios de fallo de la pila (V-Mismatch) Cambiar arranques a ROMMON debido a la variable de la pila 1+1 Error al copiar/extraer la imagen de la Papelera a uno de los switches miembros en el momento de la actualización Restricciones de Install Mode Versus Bundle Mode Comandos de plataformas de solicitudes antiguas Mejoras de ROMMON ROMMON - Permitir la transferencia de archivos desde/hacia USB/TFTP mientras está en modo ROMMON Información Relacionada

# Introducción

Este documento describe los errores comunes que ocurren cuando se actualizan los dispositivos Catalyst de la serie 9000 y proporciona pasos para la recuperación.

# **Prerequisites**

## **Requirements**

Cisco recomienda que tenga conocimiento sobre estos temas:

• Cómo actualizar los switches Catalyst serie 9000.

## Componentes Utilizados

Este documento se basa en esta versión de hardware:

• Catalyst 9000 Series Switch.

La información que contiene este documento se creó a partir de los dispositivos en un ambiente de laboratorio específico. Todos los dispositivos que se utilizan en este documento se pusieron en funcionamiento con una configuración verificada (predeterminada). Si tiene una red en vivo, asegúrese de entender el posible impacto de cualquier comando.

## **Antecedentes**

Los switches Catalyst 9000 utilizan el software Cisco IOS® XE y funcionan en dos modos: modo de instalación y modo de paquete.

El modo de instalación es el modo más nuevo y recomendado para ejecutarse. El modo de instalación utiliza un archivo de provisión de paquetes denominado packages.conf para iniciar el switch. Además, hay varios archivos .pkg que acompañan a los archivos packages.conf de la unidad flash. No se recomienda alterar los archivos packages.conf y .pkg.

El modo de agrupamiento utiliza la imagen monolítica de Cisco IOS (archivo .bin) para iniciar el switch. El modo de paquete consume más memoria que el modo de instalación porque los paquetes se extraen del paquete y se copian en la RAM. Puede ejecutar los switches Catalyst 9000 en cualquiera de los modos.

Este es un ejemplo parcial de salida de algunos comandos para verificar el modo de operación. En el modo INSTALL:

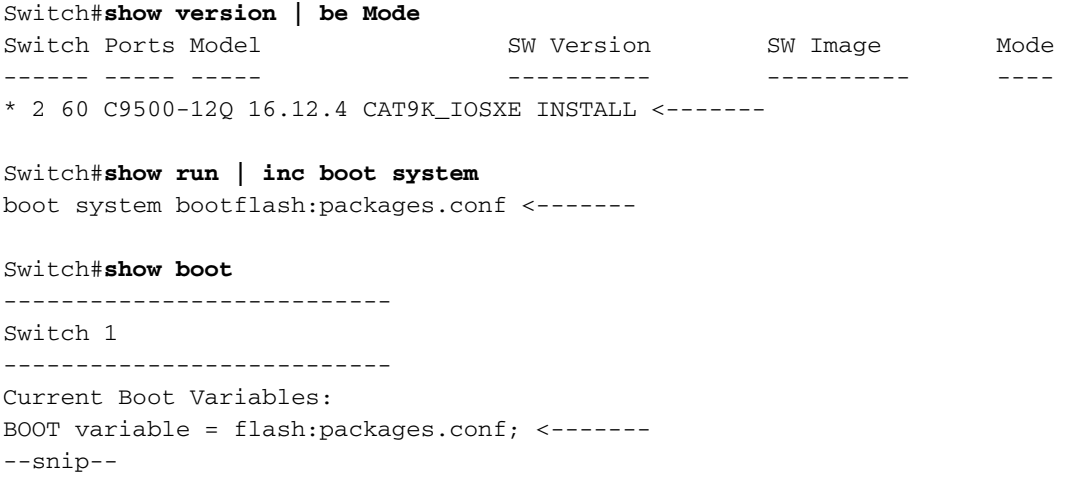

Este es un ejemplo parcial de salida de algunos comandos para verificar el modo de operación. En el modo BUNDLE:

Switch#**show version | be Mode** Switch Ports Model SW Version SW Image Mode ------ ----- ----- ---------- ---------- ---- \* 2 60 C9500-12Q 16.12.4 CAT9K\_IOSXE **BUNDLE <-------**

Switch#**show run | inc boot system** boot system bootflash:cat9k\_iosxe.16.12.04.SPA.bin **<------- BUNDLE mode .bin image**

#### Switch#**show boot**

---------------------------

```
Switch 1
---------------------------
Current Boot Variables:
BOOT variable = bootflash:cat9k_iosxe.16.12.04.SPA.bin; <------- switch set to boot from .bin
image
--snip--
```
# Escenarios de fallos

### El switch arranca en la versión anterior después de la recarga en el modo de instalación

Esto puede suceder si la sentencia de arranque del switch aún apunta a una versión anterior en lugar de la nueva versión. Para verificar esto, puede realizar el siguiente procedimiento:

Paso 1. Verifique la variable de inicio con el comando show boot .

Switch#**show boot** --------------------------- Switch 1 --------------------------- Current Boot Variables: BOOT variable = flash:packages.conf;

```
Boot Variables on next reload:
BOOT variable = flash:packages.conf;
Manual Boot = no
Enable Break = yes
Boot Mode = DEVICE
iPXE Timeout = 0
```
Paso 2. Verifique a qué versión pertenece el archivo .conf actual con el comando more flash:packages.conf | include pkg .

```
Switch#more flash:packages.conf | in pkg
boot rp 0 0 rp_boot cat9k-rpboot.17.03.02a.SPA.pkg
iso rp 0 0 rp_base cat9k-rpbase.17.03.02a.SPA.pkg
iso rp 0 0 rp_daemons cat9k-rpbase.17.03.02a.SPA.pkg
iso rp 0 0 rp_iosd cat9k-rpbase.17.03.02a.SPA.pkg
iso rp 0 0 rp_security cat9k-rpbase.17.03.02a.SPA.pkg
iso rp 0 0 rp_wlc cat9k-wlc.17.03.02a.SPA.pkg
iso rp 0 0 rp_webui cat9k-webui.17.03.02a.SPA.pkg
iso rp 0 0 srdriver cat9k-srdriver.17.03.02a.SPA.pkg
iso rp 0 0 guestshell cat9k-guestshell.17.03.02a.SPA.pkg
boot rp 1 0 rp_boot cat9k-rpboot.17.03.02a.SPA.pkg
iso rp 1 0 rp_base cat9k-rpbase.17.03.02a.SPA.pkg
iso rp 1 0 rp_daemons cat9k-rpbase.17.03.02a.SPA.pkg
iso rp 1 0 rp_iosd cat9k-rpbase.17.03.02a.SPA.pkg
iso rp 1 0 rp_security cat9k-rpbase.17.03.02a.SPA.pkg
iso rp 1 0 rp_wlc cat9k-wlc.17.03.02a.SPA.pkg
iso rp 1 0 rp_webui cat9k-webui.17.03.02a.SPA.pkg
iso rp 1 0 srdriver cat9k-srdriver.17.03.02a.SPA.pkg
iso rp 1 0 guestshell cat9k-guestshell.17.03.02a.SPA.pkg
Paso 3. Si el archivo apunta a una versión anterior, verifique si el archivo .conf es correcto con los
comandos dir flash: | include conf   y  more flash:  .
```
Paso 4. Establezca la variable de arranque para corregir el archivo .conf y reinicie el switch.

```
Switch(config)#boot system flash:packages.conf
Switch#copy run start
Switch#reload
```
### Cambiar en modo ROMMON después de actualizar/recargar en modo de instalación

Paso 1. Consola en el switch.

Paso 2. Verifique la memoria flash para el archivo .conf.

Switch:**dir flash:** Paso 3. Identifique el archivo .conf correcto.

Switch:**more flash:packages.conf** Paso 4. Inicie el switch con el archivo .conf correcto

Switch:**boot flash:packages.conf**

Sugerencia: En caso de que no pueda encontrar el archivo .conf que corresponde a la versión de software correcta, inicie el switch con el archivo .conf que corresponde a la versión de software anterior.

En el escenario donde el dispositivo se atasca en ROMMON sin una imagen válida, tiene la opción de copiar el archivo a través de USB en el switch o a través de TFTP:

• OPCIÓN N.º 1: puede arrancar directamente desde un dispositivo USB con el siguiente comando:

**boot usbflash0:**cat9k\_iosxe.16.12.01.SPA.bin

Consejo: El puerto USB de tipo A admite unidades flash USB con capacidades de 128 MB a 8 GB (se admiten dispositivos USB con densidades de puerto de 128 MB, 256 MB, 1 GB, 4 GB y 8 GB) formateados con el sistema de archivos FAT

• OPCIÓN #2:copiar desde un servidor TFTP es más elaborado. Debe configurar el portátil como servidor TFTP y conectar un cable Ethernet al puerto de administración del dispositivo, o bien conectar el puerto de administración del dispositivo a un puerto de red de un dispositivo que esté operativo. Luego configura el dispositivo con su imagen como servidor TFTP.

#### **tftp-server flash:**cat9k\_iosxe.16.12.01.SPA.bin

• Utilice un router/switch como el servidor TFTP es preferible para no tener que preocuparse por los firewalls de Windows o los problemas de privilegios de la cuenta de computadora. Una vez que haya configurado el servidor TFTP, debe configurarlo en ROMMON.

DEFAULT\_GATEWAY=172.16.0.1 IP\_ADDRESS=172.16.0.10 IP\_SUBNET\_MASK=255.255.255.0 TFTP\_SERVER=172.16.0.100

• Pruebe su configuración haciendo ping al servidor TFTP.

ping 172.16.0.100

• Una vez que se establece la conectividad, inicie el sistema directamente en el archivo en TFTP.

**boot tftp://172.16.0.100/**cat9k\_iosxe.16.12.01.SPA.bin

### Convertir del paquete al modo de instalación

Realice el siguiente procedimiento para convertir el modo de operación del modo de agrupamiento al modo de instalación:

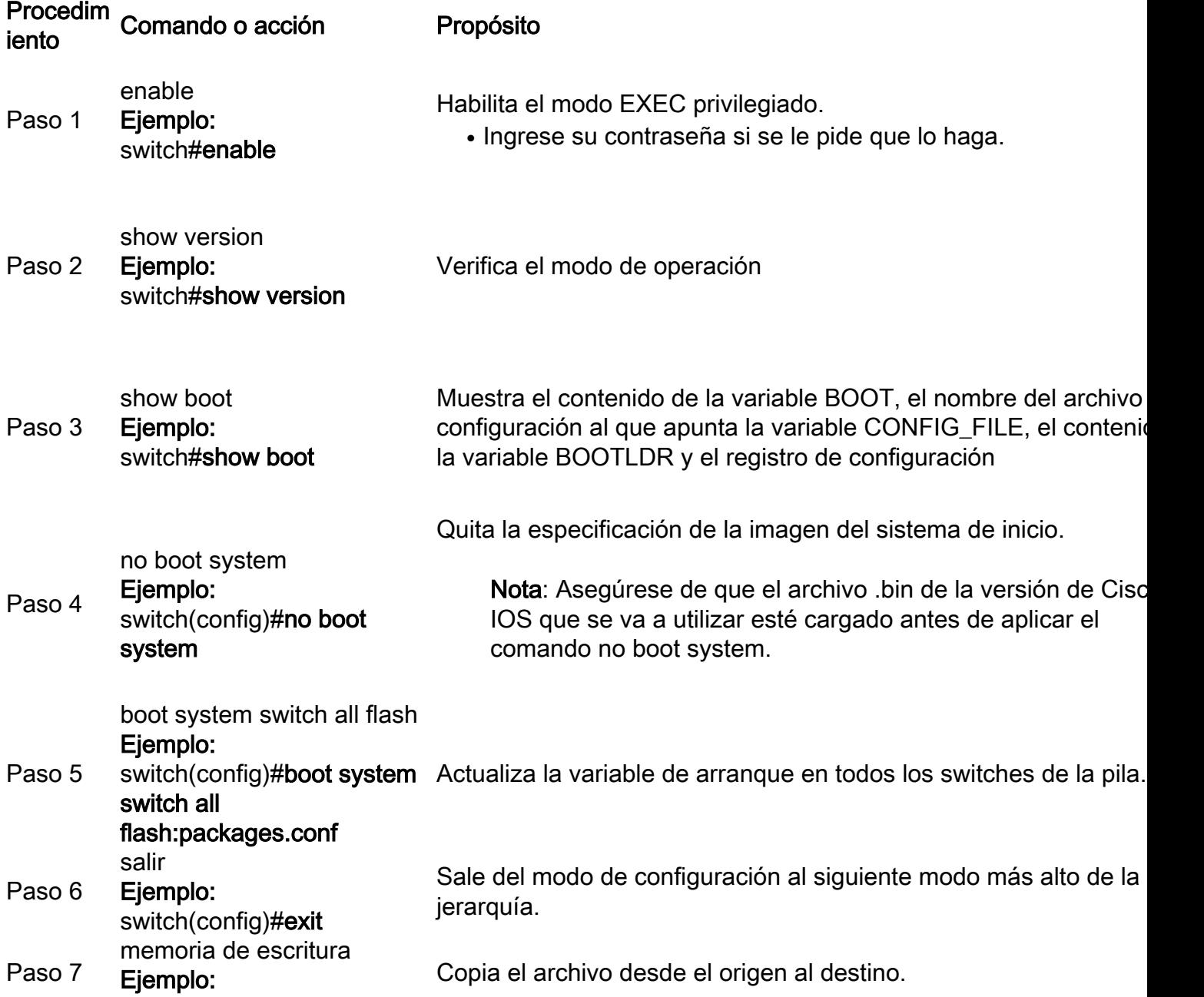

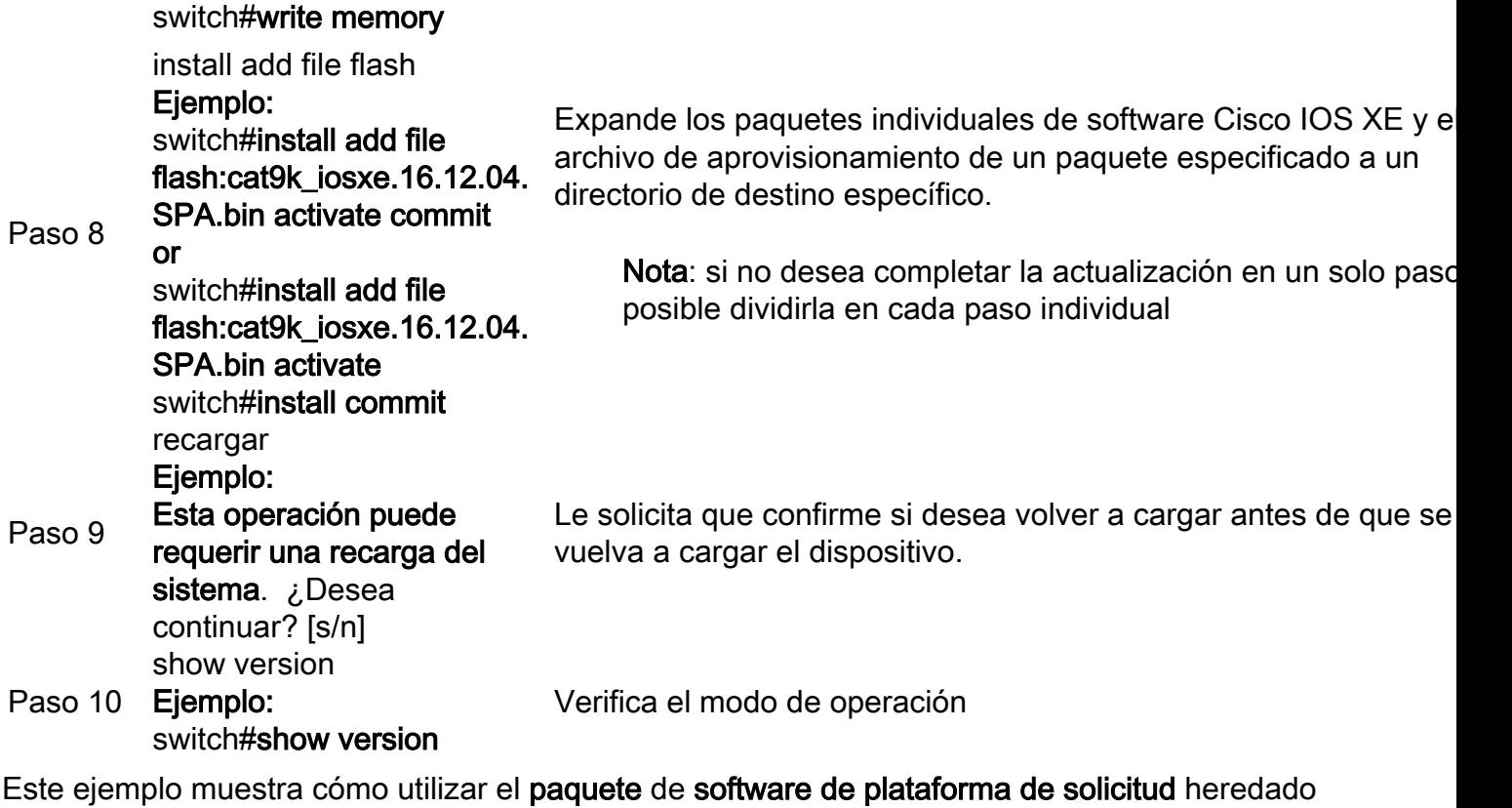

expand comando:

Switch#**request platform software package expand file flash:image\_name.bin**

Nota: En el proceso de extracción manual, el archivo conf creado podría denominarse bin image file\_name.conf. Identifique el archivo conf correcto y establezca la variable de arranque.

### Convertir del modo de instalación al modo de paquete

Realice el siguiente procedimiento para convertir el modo de operación del modo de instalación al modo de agrupamiento:

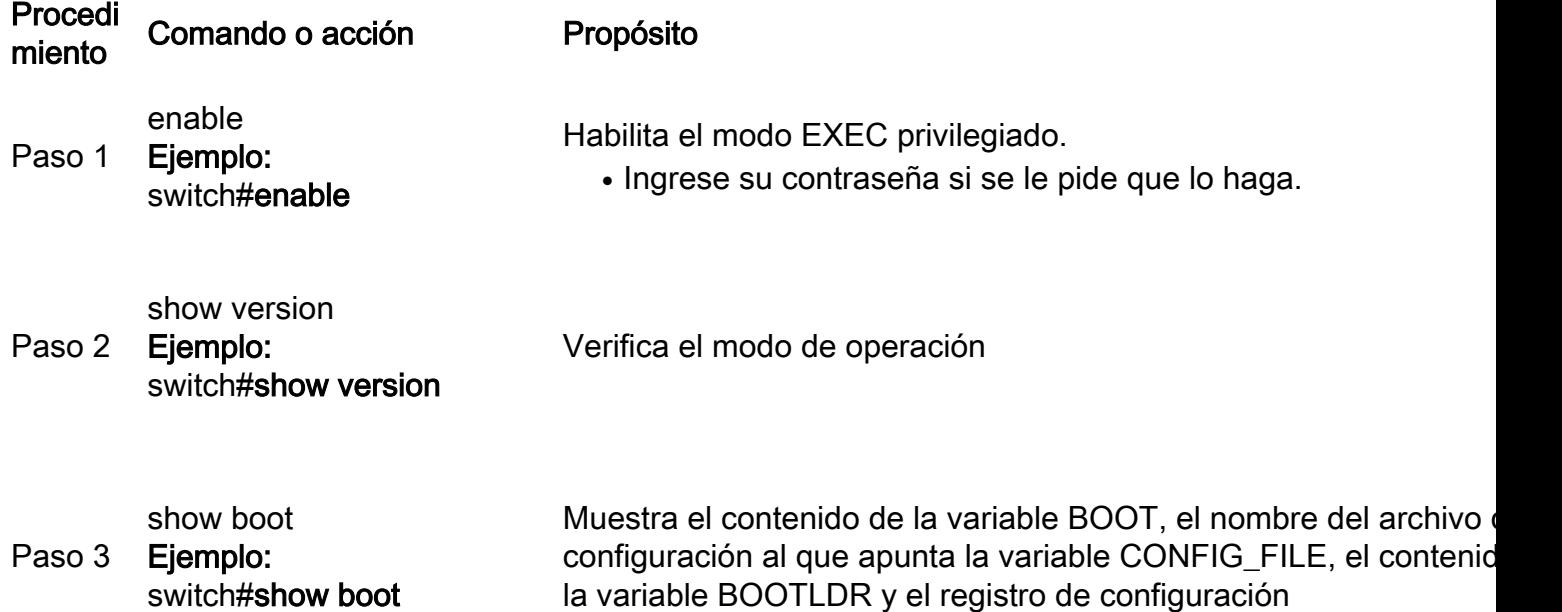

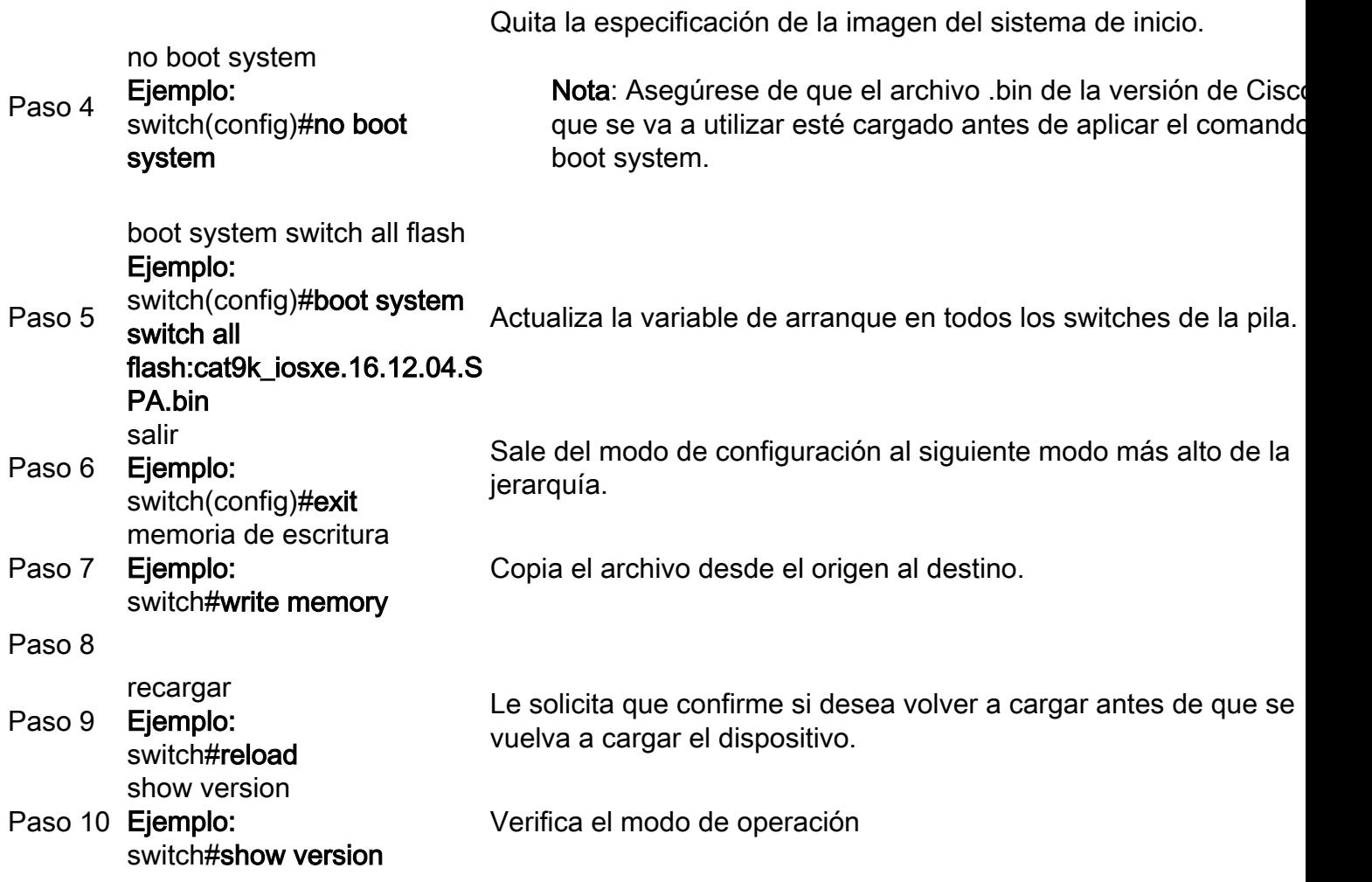

### Archivo Bin Dañado

Para evitar esto, verifique el valor de la suma de comprobación md5 antes de realizar la operación de instalación del software. En caso de que el valor de la suma de comprobación md5 no coincida, copie el archivo bin nuevamente a la memoria flash.

Switch#**verify /md5 flash:**

### Espacio insuficiente en la memoria flash

Para evitar esto, realice una operación de limpieza del software antes de instalar el software. La sintaxis del comando para una limpieza de software depende de la versión de código en la que se encuentra el modificador.

Para 16.6.3 y anteriores:

Switch#**request platform software package clean** Para 16.6.4 y versiones posteriores:

Switch#**install remove inactive**

### Escenarios de fallo de la pila (V-Mismatch)

Si obtiene una discordancia V, esto significa que el software instalado en el switch es diferente del activo, como se muestra en este resultado de comando:

switch#**show switch** Switch/Stack Mac Address : 08ec.f5e1.8f80 - Local Mac Address Mac persistency wait time: Indefinite H/W Current Switch# Role Mac Address Priority Version State ------------------------------------------------------------------------------------- \*1 Active 08ec.f5e1.8f80 10 V01 Ready

2 Member 701f.5300.fa00 15 V01 **V-Mismatch <--- Indicates a version mismatch**

Si está en modo de instalación, tiene la opción de resolver esto con el comando auto-upgrade. El propósito de la función de actualización automática es permitir que un switch se actualice a una imagen de software compatible, de modo que el switch pueda unirse a la pila del switch. Cuando un nuevo switch intenta unirse a una pila de switch, el switch activo realiza la comprobación de compatibilidad. Cada miembro de la pila envía los resultados de las comprobaciones de compatibilidad al switch activo, que utiliza los resultados para determinar si el switch puede unirse a la pila de switch. Si el software del nuevo switch no es compatible con la pila de switches, el nuevo switch entra en el modo de discrepancia de versiones (VM). Si la función de actualización automática está habilitada en la pila de switches actual, el switch activo actualiza automáticamente el nuevo switch con la misma imagen de software instalada en un miembro de la pila compatible. La actualización automática comienza unos minutos después de que se detecte el software no coincidente.

Puede activar la actualización automática con el software auto-upgrade enable comando de configuración global en el switch nuevo.

Nota: La actualización automática está desactivada de forma predeterminada. La función de actualización automática no está disponible en el modo de paquete. La pila de switches debe funcionar en modo de instalación.

Si se encuentra en el modo de paquete, realice este procedimiento:

Paso 1. Retire el switch no coincidente de la pila.

Paso 2. Actualícelo a la versión correcta.

Paso 4. Establezca la variable de arranque en el archivo .bin correcto y guarde la configuración.

Paso 5. Apague el switch, conecte los cables de la pila y encienda el switch.

#### Cambiar arranques a ROMMON debido a la variable de la pila 1+1

Puede identificar esta condición si el dispositivo muestra estos registros: :

```
switch:boot
attempting to boot from [flash:packages.conf]
Located file packages.conf
################################################################################################
##########################
Validate packages: SHA-1 hash:
calculated 550C9730:667B2788:DD6F6B06:D0FFA819:01A315DA
expected 550C9730:667B2788:DD6F6B06:D0FFA819:01A315DA
Both links down, not waiting for other switches
Switch number is 2
Chassis 2 reloading, reason - Active/standby selection failed in 1+1 Mode 
<<<<<<Feb 19 20:06:55.572 FP0/0: %PMAN-5-EXITACTION: Process manager is exiting: reload fp action
requested
Feb 19 20:06:57
```
Initializing Hardware...

#### Recuperación:

Paso 1. Desactive la variable Stack 1+1.

Switch:**unset STACK\_1\_1**

Paso 2. Una vez que la variable del cargador de inicialización de Stack 1+1 no esté configurada, ejecute el comando boot para que el switch pueda arrancar desde el conjunto de variables de arranque en el switch.

```
switch:boot
################################################################################################
##########################
Validate packages: SHA-1 hash:
calculated 550C9730:667B2788:DD6F6B06:D0FFA819:01A315DA
expected 550C9730:667B2788:DD6F6B06:D0FFA819:01A315DA
```
Both links down, not waiting for other switches Switch number is

### Error al copiar/extraer la imagen de la Papelera a uno de los switches miembros en el momento de la actualización

A veces pueden ocurrir errores cuando las imágenes se copian en uno o varios switches miembros:

Preparing install operation ... [1]: Copying software from active switch 1 to switch 2 [2]: % Failed to copy file flash:cat9k\_iosxe.17.03.03.SPA.bin from active switch 1 to switch 2, operation aborted

#### Recuperación:

Paso 1. Verifique el flash en el miembro en el que falla la copia. Verifique si tiene suficiente espacio disponible o si el flash está dañado.

Paso 2. Si no tiene suficiente espacio, elimine los archivos para asegurarse de que haya suficiente espacio disponible.

Paso 3. Si hay espacio disponible y aún no se copia, formatee la unidad flash del switch miembro.

Switch#**format flash-1:** 

Paso 4. Una vez que haya espacio suficiente disponible o se recupere la memoria flash, realice la actualización

Paso 5. En caso de que incluso después de un formato se observe el mismo error para el mismo switch, entonces resuelva problemas de flash en el switch.

Nota: Para obtener más instrucciones específicas de la versión, consulte las notas de la versión de la versión a la que tiene pensado actualizar.

# Restricciones de Install Mode Versus Bundle Mode

El modo Install y el modo Bundle tienen las siguientes restricciones:

- No se admite el arranque desde un controlador USB o TFTP en el modo de instalación.
- Arrancar el switch en modo de paquete consume más memoria que el modo de instalación porque los paquetes se extraen del paquete y se copian en la RAM.
- La función de actualización automática está desactivada de forma predeterminada y no está disponible en el modo de paquete.

# Comandos de plataformas de solicitudes antiguas

En esta sección se explica el uso de la request platform y es compatible con el 9500 y el 9300.

- $\bullet$  Este método  $\sf{NO}$  se recomienda para los switches Cisco Catalyst 9000. Utilice uno de los métodos mencionados anteriormente .
- Estos comandos están en desuso a partir de 16.10.1 y se recomienda que utilice los comandos de instalación.
- Los tres comandos más importantes se enumeran aquí (Hay muchas más opciones, pero es preferible utilizar el comando install en lugar de estos).

#### **Expandir**

• Este comando toma el archivo .bin que especifique y extrae los archivos .pkg.

Switch#**request platform software package expand switch all file flash:cat9k\_iosxe.16.09.02.SPA.bin**

Si el dispositivo funciona en modo de agrupamiento. Primero ejecute el comando expand, ● luego cambie la instrucción de arranque a packages.conf y vuelva a cargar para llegar al modo de instalación

#### Instalar

● Si ya está en modo de instalación, utilice este comando para pasar a otra versión.

request platform **software package install** switch all file flash:test auto-copy **new** Clean

• Hace lo mismo que "install remove inactive".

**request platform software package clean**

## Mejoras de ROMMON

Las siguientes 3 mejoras de ROMMON están disponibles en Cisco IOS XE versión 16.12.X

- show romvar Nuevo comando CLI para volcar variables ROMMON (equivalente al comando "set" mientras está en ROMMON)
- Capacidad para mostrar archivos desde el modo ROMMON
- show bootlog Los registros de actualización de ROMMON se capturan y los ponen a disposición tanto del IOS de Cisco como del modo ROMMON

Nota: De forma predeterminada, la función está activada. Para deshabilitar el conjunto de características ROMMON\_BOOT\_LOG\_DISABLE=1 en el mensaje de ROMmon

```
C9200L#show romvar
----------------------------------
ROMMON variables for Active Switch
----------------------------------
AUTOBOOT_COUNT="0"
AUTOBOOT_STATE="0"
BAUD="9600"
BOOT="tftp://chinmoha/pol.bin;"
BOOT64="flash:quake.itb.ssa.181009"
BOOT_LOADER_UPGRADE_DISABLE="yes"
BOOT_PARAM="ip=172.16.0.230::172.16.0.1:255.255.0.0:vore:eth0:on DEBUG_CONF= REAL_MGMTE_DEV="
CFG_MODEL_NUM="C9200L-48T-4X-E"
CLEI_CODE_NUMBER="INM6H00ARA"
DEFAULT_GATEWAY="172.16.0.1"
DEFAULT_ROUTER="172.16.0.1"
ENABLE_BREAK="yes"
IP_ADDRESS="172.16.0.230"
IP_MASK="255.255.0.0"
IP_SUBNET_MASK="255.255.0.0"
LICENSE_BOOT_LEVEL="network-essentials,all:C9200L-48;"
MAC_ADDR="70:B3:17:2E:1C:80"
MANUAL_BOOT="yes"
MODEL_NUM="C9200L-48T-4X"
MODEL_REVISION_NUM="29"
MOTHERBOARD_ASSEMBLY_NUM="73-19242-03"
MOTHERBOARD_REVISION_NUM="04"
MOTHERBOARD_SERIAL_NUM="JAE22370MLD"
ROMMON_AUTOBOOT_ATTEMPT="3"
ROMMON_BOARDID="0x315"
ROMMON_BOARDREV="0x4"
ROMMON_BOOT_LOG="1" ---> boot log is enabled (default)
STANDALONE="1"
SWITCH_NUMBER="1"
```
SYSTEM\_SERIAL\_NUM="JAE22370MLD" TAN\_NUM="68-101384-01" TEMPLATE="advanced" TFTP\_SERVER="172.16.0.25" USB\_DB\_INFO="73-18785-03A0JAE22410UH0" VERSION\_ID="PPC" ABNORMAL\_RESET\_COUNT="0"  $BST = "0"$ RANDOM\_NUM="966540990"

#### C9200L#**show bootlog switch active r0**

=========================================================

#### **//// ROMMMON Boot up log start ////**

System Bootstrap, Version 99.2, DEVELOPMENT SOFTWARE Compiled Wed 12/12/2018 14:56:53 by chinmoha Copyright (c) 2018 by Cisco Systems, Inc.

Current ROMMON image : Primary C9200L-48T-4X platform with 2097152 Kbytes of main memory

```
switch: boot: attempting to boot from [tftp://chinmoha/pol_try.bin]
Filename : /chinmoha/pol_try.bin
IpAddress : 172.16.0.230
TftpServer : 172.16.0.25
TftpBlkSize : 1468
*
File Size : 349275061
//// ROMMMON Boot up log end ////
==========================================================
[ 0.000000] Booting Linux on physical CPU 0x0
[ 0.000000] Initializing cgroup subsys cpuset
[ 0.000000] Initializing cgroup subsys cpu
[ 0.000000] Initializing cgroup subsys cpuacct
[ 0.000000] Linux version 4.4.155 (xelinux@xe-linux-bld1) (gcc version 5.3.0 (GCC) ) #1 SMP
Thu Dec 13 00:46:18 PST 2018
[ 0.000000] Boot CPU: AArch64 Processor [410fd034]
[ 0.000000] Cisco Package: start=0xa2000000
[ 0.000000] Cisco Package: size=0x12b02000
[ 0.000000] Cisco Package at 0xffffffc022000000 (313532416 bytes)
[ 0.000000] crashkernel reserved: 0x00000000fde00000 - 0x00000000ffe00000 (32 MB)
[ 0.000000] cma: Reserved 128 MiB at 0x00000000f0000000
[ 0.000000] On node 0 totalpages: 524229
[ 0.000000] DMA zone: 8192 pages used for memmap
[ 0.000000] DMA zone: 0 pages reserved
[ 0.000000] DMA zone: 524229 pages, LIFO batch:31
[ 0.000000] PERCPU: Embedded 15 pages/cpu @ffffffc07ffa3000 s24472 r8192 d28776 u61440
[ 0.000000] pcpu-alloc: s24472 r8192 d28776 u61440 alloc=15*4096
[ 0.000000] pcpu-alloc: [0] 0 [0] 1 [0] 2 [0] 3
[ 0.000000] Detected VIPT I-cache on CPU0
[ 0.000000] CPU features: enabling workaround for ARM erratum 845719
[ 0.000000] Built 1 zonelists in Zone order, mobility grouping on. Total pages: 516037
--snip--
```
## ROMMON - Permitir la transferencia de archivos desde/hacia

# USB/TFTP mientras está en modo ROMMON

Estos comandos son útiles para transferir hacia/desde USB/TFTP mientras está en modo ROMMON.

Importante: estos comandos están disponibles en Cisco IOS XE 17.1.1

```
switch: copy ?
usage:
copy
switch:
switch: dir
usage:
dir <path-to-directory>
supported filesystem(s):
        flash: ro flash
     bootflash: ro system partition
     usbflash0: rw front-panel USB
     usbflash1: rw back-panel USB
switch: dir flash:
Size Attributes Name
 - - - - - - - - - - - - - - - - - - - - - - - - - - - - - -
—snip—
616 -rw- vlan.dat<br>4096 drw- tech sur-
          drw- tech_support
835079148 -rw- cat9k_iosxe.17.01.01.SPA.bin
910498192 -rw- cat9k_iosxe.BLD_POLARIS_DEV_LATEST_20191212_030414_2.SSA.bin
9307 -rw- cat9k_iosxe.BLD_POLARIS_DEV_LATEST_20180819_200912_2.SS.conf
-snin - - - - - - - - - - - - - - - - - - - - - - - - - - - - - -
switch: copy flash:vlan.dat usbflash0:
Using Destination file path: usbflash0:vlan.dat
Reading : 616
Writing : 616
switch:
switch: dir usbflash0:
Size Attributes Name
 - - - - - - - - - - - - - - - - - - - - - - - - - - - - - -
—snip—
880878448 -rw- cat9k_iosxe.sh_tech_cts
835079148 -rw- cat9k_iosxe.17.01.01.SPA.bin
4096 -rw- ._cat9k_iosxe.17.01.01.SPA.bin
910498192 -rw- cat9k_iosxe.BLD_POLARIS_DEV_LATEST_20191212_030414_2.SSA.bin
616 -rw- vlan.dat
                      - - - - - - - - - - - - - - - - - - - - - - - - - - - - - -
```
## Información Relacionada

• Switches Catalyst 9000 que se inician en el switch: mensaje debido a la variable de la pila

 $1+1$ 

- [Guía de actualización para switches Catalyst 9000 Cisco IOS XE](https://www.cisco.com/c/es_mx/support/docs/switches/catalyst-9300-series-switches/216231-upgrade-guide-for-cisco-catalyst-9000-sw.html)
- [Actualización de software en servicio \(ISSU\) en switches Catalyst de la serie 3850 y 9000](https://www.cisco.com/c/es_mx/support/docs/switches/catalyst-9500-series-switches/214406-in-service-software-upgrade-issu-on-ca.html)
- [Instalar el modo Versus Bundle](/content/en/us/td/docs/switches/lan/Denali_16-1/ConfigExamples_Technotes/Config_Examples/Misc/qos/m_install_vs_bundle.html.xml)
- [Asistencia técnica y descargas de Cisco](https://www.cisco.com/c/es_mx/support/index.html?referring_site=bodynav)

#### Acerca de esta traducción

Cisco ha traducido este documento combinando la traducción automática y los recursos humanos a fin de ofrecer a nuestros usuarios en todo el mundo contenido en su propio idioma.

Tenga en cuenta que incluso la mejor traducción automática podría no ser tan precisa como la proporcionada por un traductor profesional.

Cisco Systems, Inc. no asume ninguna responsabilidad por la precisión de estas traducciones y recomienda remitirse siempre al documento original escrito en inglés (insertar vínculo URL).